## **Archer MR400 V5 User Guide**

Ce guide est un complément au Guide d'installation rapide.

- Ces guides, ainsi que les logiciels sont disponibles dans le centre de téléchargement à [https://www.tp-link.com/support/.](https://www.tp-link.com/support/)
- Les spécifications sont disponibles sur la page du produit à l'adresse [https://www.tp-link.com.](https://www.tp-link.com)
- Les coordonnées de l'assistance technique sont disponibles sur la page **Contacter l'assistance technique** à l'adresse <https://www.tp-link.com/support>.
- 1. **[Familiarisez-vous avec votre routeur 4G LTE](https://nfrappe.fr/doc/doku.php?id=materiel:internet:routeur4g:mr400:uguide:desc:start)**
- 2. **[Connexion du matériel](https://nfrappe.fr/doc/doku.php?id=materiel:internet:routeur4g:mr400:uguide:materiel:start)**
- 3. **Connexion au routeur 4G LTE** : La page de gestion Web peut être utilisée sur n'importe quel système d'exploitation Windows, Macintosh ou UNIX avec un navigateur Web, tel que Microsoft Internet Explorer, Mozilla Firefox ou Apple Safari. Pour vous connecter à votre routeur :
	- 1. **Si l'adresse IP de votre ordinateur est statique** (fixe), modifiez ses paramètres pour obtenir automatiquement une adresse IP. Reportez-vous à la FAQ pour configurer votre ordinateur.
	- 2. Dans un navigateur Web ouvrez la page<http://tplinkmodem.net> ou [http://192.168.1.1.](http://192.168.1.1) Définissez un mot de passe fort de 1 à 32 caractères et cliquez sur Commençons :

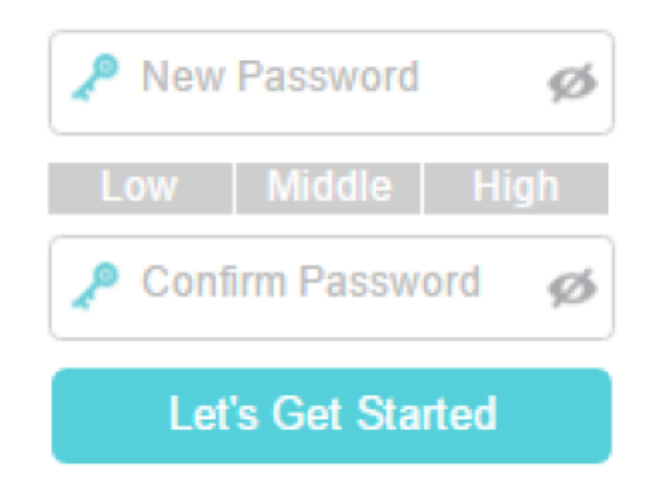

**Remarque** : Pour les connexions ultérieures, utilisez le mot de passe que vous avez créé.

- 4. **[Configuration des connexions Internet](https://nfrappe.fr/doc/doku.php?id=materiel:internet:routeur4g:mr400:uguide:internet:start)**
- 5. **[QoS](https://nfrappe.fr/doc/doku.php?id=materiel:internet:routeur4g:mr400:uguide:qos:start)**
- 6. **[Sécurité du réseau](https://nfrappe.fr/doc/doku.php?id=materiel:internet:routeur4g:mr400:uguide:security:start)**
- 7. **[Contrôle parental](https://nfrappe.fr/doc/doku.php?id=materiel:internet:routeur4g:mr400:uguide:parental:start)**

Last update: 2022/11/08 materiel:internet:routeur4g:mr400:uguide:start https://nfrappe.fr/doc/doku.php?id=materiel:internet:routeur4g:mr400:uguide:start 19:34

- 8. **[SMS](https://nfrappe.fr/doc/doku.php?id=materiel:internet:routeur4g:mr400:uguide:sms:start)**
- 9. **[Réseau d'invités](https://nfrappe.fr/doc/doku.php?id=materiel:internet:routeur4g:mr400:uguide:guest:start)**
- 10. **[Redirection NAT](https://nfrappe.fr/doc/doku.php?id=materiel:internet:routeur4g:mr400:uguide:nat:start)**
- 11. **Paramètres réseau** :
	- 1. **[Mettez à niveau les informations de votre FAI](https://nfrappe.fr/doc/doku.php?id=materiel:internet:routeur4g:mr400:uguide:network:majfai:start)**
	- 2. **[Gestion des codes PIN](https://nfrappe.fr/doc/doku.php?id=materiel:internet:routeur4g:mr400:uguide:network:pin:start)**
	- 3. **[Paramètres de données](https://nfrappe.fr/doc/doku.php?id=materiel:internet:routeur4g:mr400:uguide:network:data:start)**
	- 4. **[Paramètres LAN](https://nfrappe.fr/doc/doku.php?id=materiel:internet:routeur4g:mr400:uguide:network:lan:start)**
	- 5. **[Paramètres WiFi](https://nfrappe.fr/doc/doku.php?id=materiel:internet:routeur4g:mr400:uguide:network:wifi:start)**
	- 6. **[DDNS : Configurer un compte de service DNS dynamique](https://nfrappe.fr/doc/doku.php?id=materiel:internet:routeur4g:mr400:uguide:network:ddns:start)**
	- 7. **[Créer des routes statiques](https://nfrappe.fr/doc/doku.php?id=materiel:internet:routeur4g:mr400:uguide:network:static:start)**
	- 8. **[Tunnel IPv6](https://nfrappe.fr/doc/doku.php?id=materiel:internet:routeur4g:mr400:uguide:network:tunnelipv6:start)**
	- 9. **[USSD](https://nfrappe.fr/doc/doku.php?id=materiel:internet:routeur4g:mr400:uguide:network:ussd:start)**
	- 10. **[Mettre en place une connexion VPN](https://nfrappe.fr/doc/doku.php?id=materiel:internet:routeur4g:mr400:uguide:network:vpn:start)**
- 12. **Gestion du réseau** :
	- 1. **[Définir l'heure du système](https://nfrappe.fr/doc/doku.php?id=materiel:internet:routeur4g:mr400:uguide:greseau:heure:start)**
	- 2. **[Contrôle des LEDs](https://nfrappe.fr/doc/doku.php?id=materiel:internet:routeur4g:mr400:uguide:greseau:leds:start)**
	- 3. **[Tester la connectivité réseau](https://nfrappe.fr/doc/doku.php?id=materiel:internet:routeur4g:mr400:uguide:greseau:testreseau:start)**
	- 4. **[Mettre à jour le micrologiciel](https://nfrappe.fr/doc/doku.php?id=materiel:internet:routeur4g:mr400:uguide:greseau:firmware:start)**
	- 5. **[Sauvegarder et restaurer les paramètres de configuration](https://nfrappe.fr/doc/doku.php?id=materiel:internet:routeur4g:mr400:uguide:greseau:svgcfg:start)**
	- 6. **[Modifier le compte administrateur](https://nfrappe.fr/doc/doku.php?id=materiel:internet:routeur4g:mr400:uguide:greseau:admin:start)**
	- 7. **[Gestion locale](https://nfrappe.fr/doc/doku.php?id=materiel:internet:routeur4g:mr400:uguide:greseau:glocal:start)**
	- 8. **[Gestion à distance](https://nfrappe.fr/doc/doku.php?id=materiel:internet:routeur4g:mr400:uguide:greseau:gremote:start)**
	- 9. **[Journal système](https://nfrappe.fr/doc/doku.php?id=materiel:internet:routeur4g:mr400:uguide:greseau:syslog:start)**
	- 10. **[Surveillez les statistiques du trafic Internet](https://nfrappe.fr/doc/doku.php?id=materiel:internet:routeur4g:mr400:uguide:greseau:traficstat:start)**
	- 11. **[Paramètres CWMP](https://nfrappe.fr/doc/doku.php?id=materiel:internet:routeur4g:mr400:uguide:greseau:cwmp:start)**
	- 12. **[Paramètres SNMP](https://nfrappe.fr/doc/doku.php?id=materiel:internet:routeur4g:mr400:uguide:greseau:snmp:start)**
- 13. **[OneMesh avec itinérance transparente](https://nfrappe.fr/doc/doku.php?id=materiel:internet:routeur4g:mr400:uguide:onemesh:start)**
- 14. **[FAQ](https://nfrappe.fr/doc/doku.php?id=materiel:internet:routeur4g:mr400:uguide:faq:start)**

## **Voir aussi**

**(en)** <https://www.tp-link.com/fr/support/download/archer-mr400/>

Basé sur « [Archer MR400 User Guide](https://www.tp-link.com/fr/support/download/archer-mr400/) » par tp-link.com.

Last update: **2022/11/08 19:34**